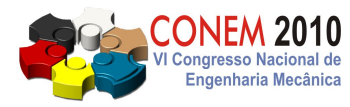

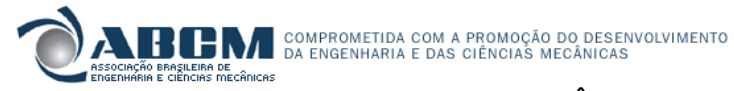

**VI CONGRESSO NACIONAL DE ENGENHARIA MECÂNICA** *VI NATIONAL CONGRESS OF MECHANICAL ENGINEERING* **18 a 21 de agosto de 2010 – Campina Grande – Paraíba - Brasil** *August 18 – 21, 2010 – Campina Grande – Paraíba – Brazil*

# **RECONSTRUÇÃO E GERAÇÃO DE MALHAS BIDIMENSIONAIS NÃO-ESTRUTURADAS UTILIZANDO A TRIANGULAÇÃO DE DELAUNAY**

### **Leide Daiane Caires, ladycaires@gmail.com<sup>1</sup> Edson A. Capello Sousa, capello@feb.unesp.br<sup>1</sup>**

<sup>1</sup>Faculdade de Engenharia de Bauru - FEB-UNESP, Av. Luiz E. C. Coube, 14-01, 17.033-360, Bauru, SP.

*Resumo: Na criação de modelos para análise por Elementos Finitos, uma das dificuldades é definir a forma geométrica. Em problemas biomecânicos, esta dificuldade é ainda maior, devido à complexidade e irregularidade das geometrias. O processo de criação do modelo geométrico pode ser feito a partir da captura de uma imagem, seguido da geração da malha que resulte o mais próximo possível da geometria da estrutura real. Quanto mais próximo o modelo se aproximar da estrutura real, melhor será a precisão da análise. A imagem deve ser obtida a partir de uma tomografia computadorizada, onde é feito o tratamento da imagem, reconstrução da geometria, e geração da malha para ser inserida no modelo de Elementos Finitos. É fundamental garantir uma boa precisão na definição da geometria, através desta malha, pois todo processo numérico do modelo de Elementos Finitos depende da qualidade da malha gerada. Existem várias técnicas para a definição da malha utilizada no modelo. Um dos métodos mais comuns que pode ser aplicado na reconstrução de geometrias, é o método de Delaunay. Este trabalho teve como objetivo o desenvolvimento de um sistema computacional, para obtenção de modelos geométricos, de regiões ósseas através do processamento de imagens médicas digitais (tomografias) em formato DICOM. Foram tratadas imagens bidimensionais (fatias), combinando métodos de refinamento da triangulação de Delaunay com restrição (Constrained Triangulation Delaunay) empregada em geração de malhas a partir de contornos, aplicadas diretamente nestas imagens. O sistema também integra com softwares de análise por Elementos Finitos, onde pode-se complementar a análise estrutural.*

*Palavras-chave: biomecânica, elementos finitos, imagem médica, Triangulação de Delaunay, geração de malha*

### **1. INTRODUÇÃO**

Com a possibilidade de modelar objetos a partir de dados extraídos por dispositivos não invasivos, como Tomografia Computadorizada e Ressonância Magnética, muitos pesquisadores tem despertado grande interesse nesta área. Como a obtenção destes modelos não é uma tarefa fácil de realizar devido à complexidade de sua geometria, a solução seria construí-los com auxílio de um programa computacional.

Um dos métodos mais utilizados para a reconstrução desses modelos é o método de Delaunay. Este trabalho foi baseado no método de Delaunay com restrição (Constrained Triangulation Delaunay), que trata de modelos com geometrias onde existem buracos e concavidades. Foi utilizado componentes conexas para extração dos diversos contornos que podem existir em uma imagem, e a organização dos pontos que formam o contorno utilizou-se o algoritmo de Moore-Neighborhood.

A base para o desenvolvimento deste programa foi o software MATLAB (MATrix LABoratory) – um software interativo direcionado para cálculo numérico e de alto desempenho. O MATLAB integra cálculo com matrizes, análise numérica, processamento de sinais e construção de gráficos em ambiente de fácil implementação.

Com sua própria linguagem, oferece uma ampla biblioteca de funções predefinidas para que a programação técnica se torne mais fácil. Ele permite a resolução de muitos problemas numéricos em apenas uma fração do tempo que se gastaria para escrever um programa semelhante em linguagem Fortran, Basic ou C. Além disso, as soluções dos problemas são expressas quase exatamente como elas são escritas matematicamente, ao contrário da programação tradicional. Maiores detalhes podem ser encontrados em Chapman (2003) e MATLAB (set. 2009).

Neste artigo apresentaremos a organização deste programa, as ferramentas e os passos utilizados para a reconstrução do modelo.

### **2. DESENVOLVIMENTO DO TRABALHO**

O programa desenvolvido em ambiente MATLAB teve como intuito resolver problemas em imagens bidimensionais aplicados na área da biomecânica, relacionados à fase que precede a análise por elementos finitos, ou seja, obtenção do modelo geométrico (região óssea) para posterior análise em softwares especializados.

A partir da imagem de uma mandíbula humana, com padrão de cores pré-definidas; pode-se concluir as seguintes etapas: a) foram aplicadas técnicas de tratamento de imagem e filtragem para melhor qualidade da imagem e precisão; b) a partir dos pixels da imagem já filtrada, pode-se definir o contorno desejado para trabalhar; para isto utilizou-se o algoritmo Moore Neighborhood, no sistema plano x e y; c) partir desta fase pode-se gerar a malha de triângulos, utilizando a Triangulação de Delaunay com restrição; d) exportação da malha de triângulos para um software de análise por elementos finitos, mas antes ela é convertida para um formato compatível com software utilizado, neste foi realizado a conversão para o software Ansys Multiphysics.

Para melhor entendimento desse trabalho apresentaremos algumas noções básicas dos métodos utilizados.

### **2.1. CAPTURA DA IMAGEM**

A imagem de estudo utilizada neste artigo foi dada em formato Bitmap (BMP), (Fig. 1), com suas dimensões dadas em pontos (pixels) horizontais e verticais. O formato BMP foi escolhido por facilitar a manipulação das figuras, associado aos aplicativos disponíveis para manipulação, mas o programa consegue trabalhar com imagens no formato DICOM e JPEG. Com a leitura da imagem no ambiente MATLAB, obtém-se a matriz de cores, neste caso foi gerada em tons de cinza (Grayscale), (Fig. 2). No caso das imagens em tons de cinza, como é o caso da nossa imagem de entrada, ela se diferencia da imagem binária por não limitar seus pixels em (0 e 1), os mesmos fazem parte de um conjunto finito de números inteiros não negativos, Heijmans (1993), ou seja, a imagem em tons de cinza, Eq. (1) definida, por  $t$  é um levantamento topográfico de um subconjunto  $D_t$  de  $Z^{\pi}$ , onde o domínio de definição de  $t$  é o conjunto limitado de inteiros não negativos (série finita  $N_0$ ).

$$
t:D_t \subset Z^n \to \{0,1,...t_{\max}\} \tag{1}
$$

onde, tmax é o valor máximo do tipo de dados usado para armazenar a imagem, ou seja, para todo pixel f do domínio de definição de imagem p(f) pertence a  $\{0, 1, \ldots, t_{\text{max}}\}.$ 

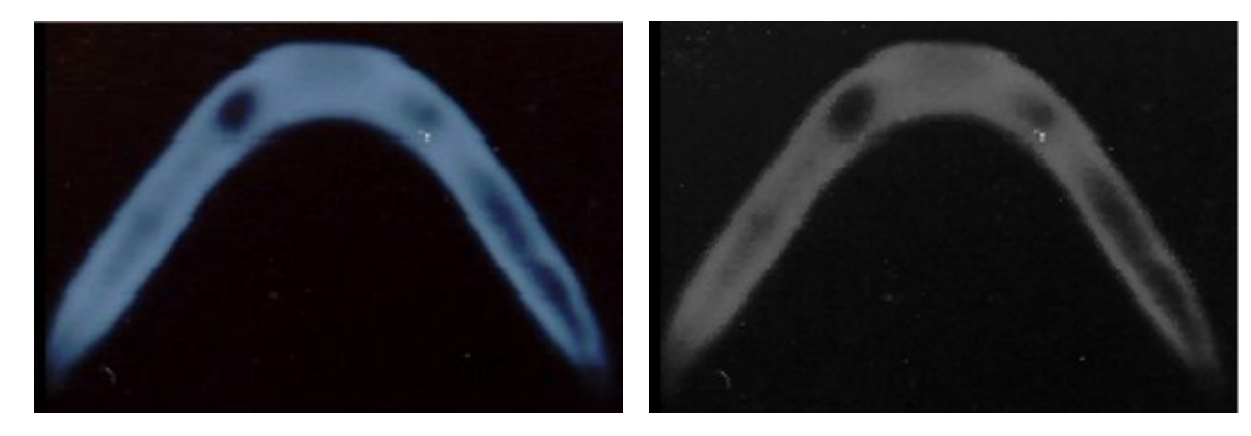

**Figura 1. Seção Transversal da Mandíbula, imagem de entrada**

**Figura 2. Imagem da matriz em tons de cinza**

Na imagem binária o valor de um pixel é 1 ou 0, isto depende se o pixel pertence ao primeiro plano (objeto), ou plano de fundo que não faz parte do objeto. No caso da imagem utilizada para realização desta pesquisa, (Fig. 3), os pixels de primeiro plano são impressos em branco, que são referentes à parte interna do osso da mandíbula, e os pixels de fundo são pretos, são a área externa do osso. É possível verificar alguns pixels pretos (0) em algumas regiões internas do osso, estes pixels são referentes à área interna onde o osso tem menor densidade. Quando se trabalha com análise de imagem, a maioria dos algoritmos realizam desta forma, onde conseguem retirar informações relacionadas â geometria dos objetos, Heijmans (1999).

Por definição, Eq. (2), uma imagem binária p é um plano de um subconjunto Dp de  $Z<sup>n</sup>$ , chamado domínio de definição de p no par {0,1}:

$$
p: Dp \subset Z^n \to \{0,1\} \tag{2}
$$

isto quer dizer que para todos os pixels f do domínio de definição da imagem, p(f) iguais a 0 ou 1. Uma imagem com ndimensão (n-D) apresenta uma imagem cujo domínio de definição é um subconjunto n-D do intervalo discreto Z<sup>n</sup>, Danielsson (1980).

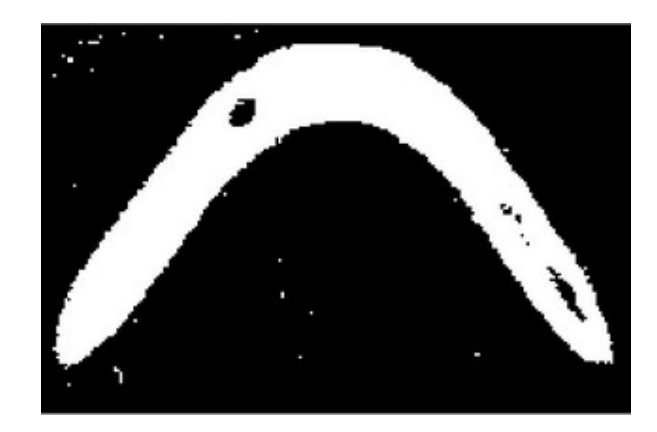

**Figura 4. Imagem da matriz binária, identificação das regiões ósseas**

Observou-se que os procedimentos de filtragem da imagem binária (Fig. 4), deveria tornar a identificação da região interna do osso mais evidente e precisa, pois ainda era verificado que haviam vários pontos, dispersos na imagem, e estes não faziam parte do osso, são chamados de ruído da imagem.

Então foi realizado um novo filtro de padronização da imagem, onde foi definido o contorno da mandíbula (Fig. 5). Como vimos os pontos que estavam dispersos (Fig. 4), realmente não fazem parte do contorno. Neste caso foi utilizado artifícios de tratamento e limpeza da imagem para eliminá-los, (Fig. 6).

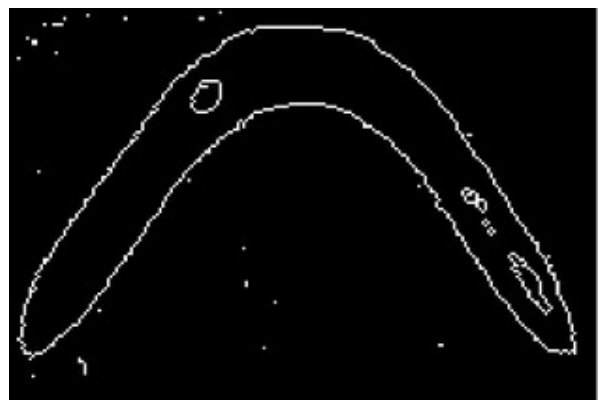

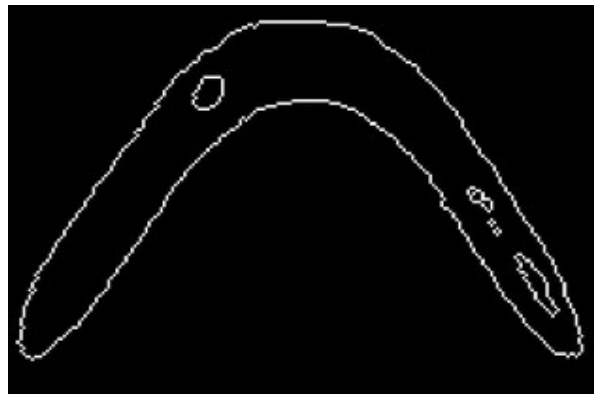

**Figura 5. Identificação do contorno nas regiões Internas do osso**

**Figura 6. Identificação do contorno após a limpeza**

#### **2.2. COMPONENTES CONEXAS**

Neste trabalho foi utilizados componentes conexas para extrair os diversos contornos que existem na imagem, (Fig. 7). Na Figura 7 (a), temos a imagem original, e em seguida alguns dos contornos desta imagem de forma isolada, este método é importante quando tratamos de imagens como buracos (holes), pois eles podem ser tratados de forma isolada, sem a necessidade do carregamento da imagem inteira, proporcionando rapidez e economia de tempo.

Dada uma imagem binária, é necessário encontrar e rotular todas as Componentes Conexas da imagem, tal que para todo pixel pertencente à componente existe um Caminho Conexo para cada um dos pixels também pertencentes à componente.

Caminhos conexos é sequência de pixels indo de P até Q: tal que  $P_i$  é adjacente de  $P_{i-1}$ .

Seja uma imagem binária S e um subconjunto s cujos pixels assumem todos os mesmo valor 1. Dados dois pixels P e Q em s, eles serão conectados se, e somente se, existe um caminho conexo incluso em s ligando P a Q, definindo-se assim como componentes conexas.

O método consiste em para cada pixel P pertencente à figura, tomamos um modelo que representa toda a sua vizinhança (vizinhança -4, -8 ou -m). A cada iteração, procuramos então a vizinhança dos pixels vizinhos a P, e fazemos isso sucessivamente até que todos os pixels da componente conexa tenham sido explorados. Esta busca é implementada de forma recursiva, e leva em consideração apenas os pixels que ainda não foram rotulados, ou seja, exclui os que tenham valor '0' (preto) ou que tenham o valor de outro rótulo. Esse método é muito semelhante ao Algoritmo de Preenchimento de Região. Não foi encontrada dificuldade na implementação do algoritmo. Isto significa que o programa implementado encontra as componentes conexas e as rotula corretamente.

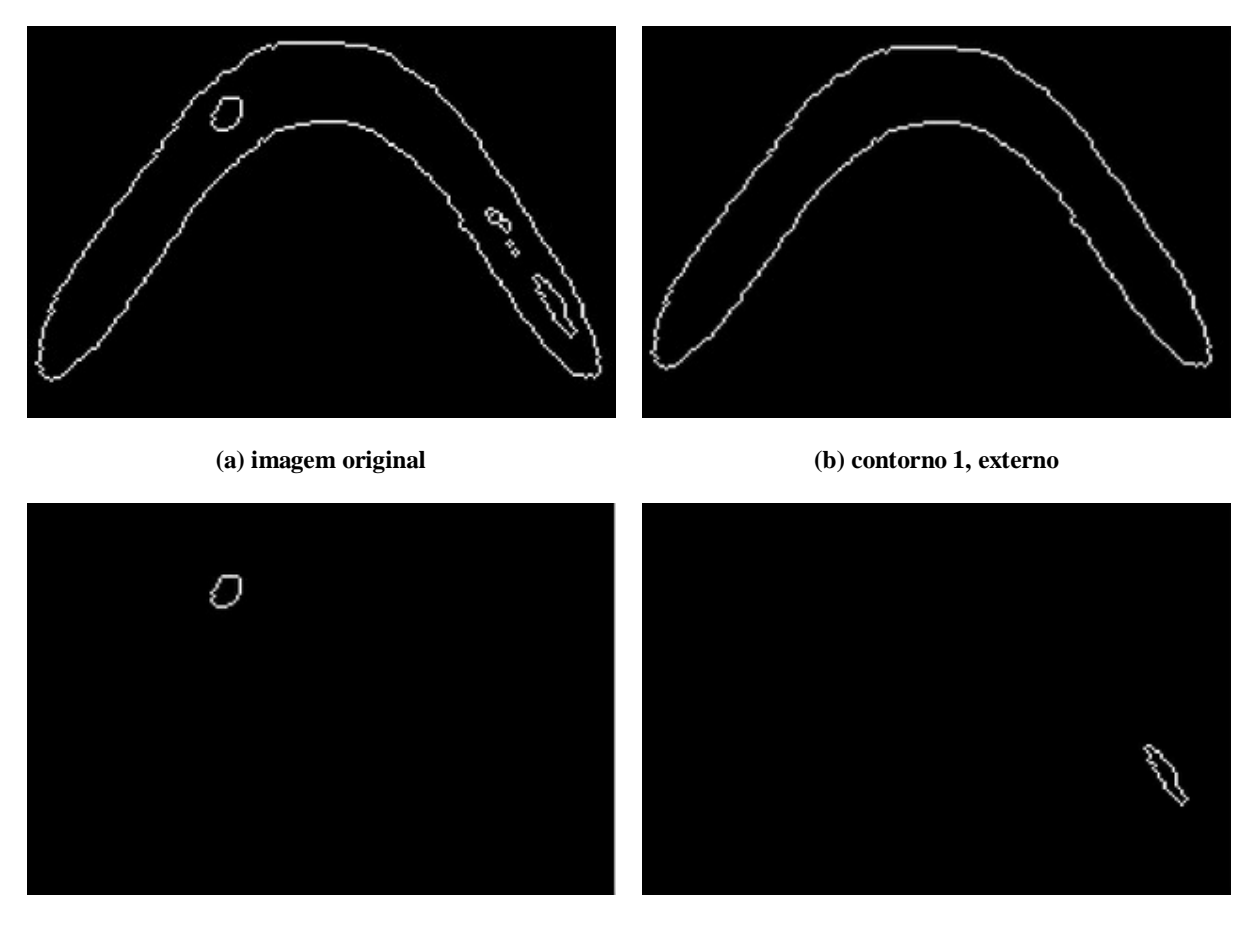

**(c) contorno 2, interno (d) contorno 3, interno**

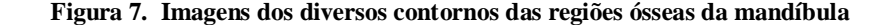

#### **2.3. MOORE NEIGHBORHOOD**

O algoritmo de Neighborhood foi utilizado neste trabalho para ordenar os pontos do contorno da imagem, ou seja, a seqüência da fronteira ou contorno de rastreamento, (Fig. 8), para extrair o limite da imagem.

O Moore Neighborhood é conhecido na literatura por conter 8-vizinhos ou moradores indiretos. Um pixel P **contém** ao seu redor 8 pixels que partilham um vértice ou aresta com ele. Estes pixels são denominados pixels P1, P2, P3, P4, P5, P6, P7 e P8.

Dada a imagem binária, onde os pixels em preto são o fundo e os brancos a imagem, é localizado o pixel branco inicial, onde este pode ser localizado de várias maneiras. Neste trabalho ele foi localizado no canto superior esquerdo mais extremo da matriz (imagem). A varredura de cada coluna de pixels do fundo vai para baixo, a partir da coluna mais à esquerda e segue para a direita até encontrarmos um pixel branco. Nós declaramos este pixel como o pixel inicial.

Encontrado o pixel inicial, vamos rastrear todo o contorno no sentido horário. O traçado deste contorno é feito através da verificação dos 8 vizinhos, para verificar se algum deles é branco. Encontrado o próximo pixel branco, P1, este passa a ser o pixel inicial para o laço da verificação dos 8 vizinhos, e este laço continua do mesmo passo onde parou, mas ai com um pixel inicial de vértices diferentes. Quando o mesmo pixel inicial P, for visitado pela segunda vez o algoritmo termina. Os pixels brancos que foram encontrados formaram o contorno da imagem.

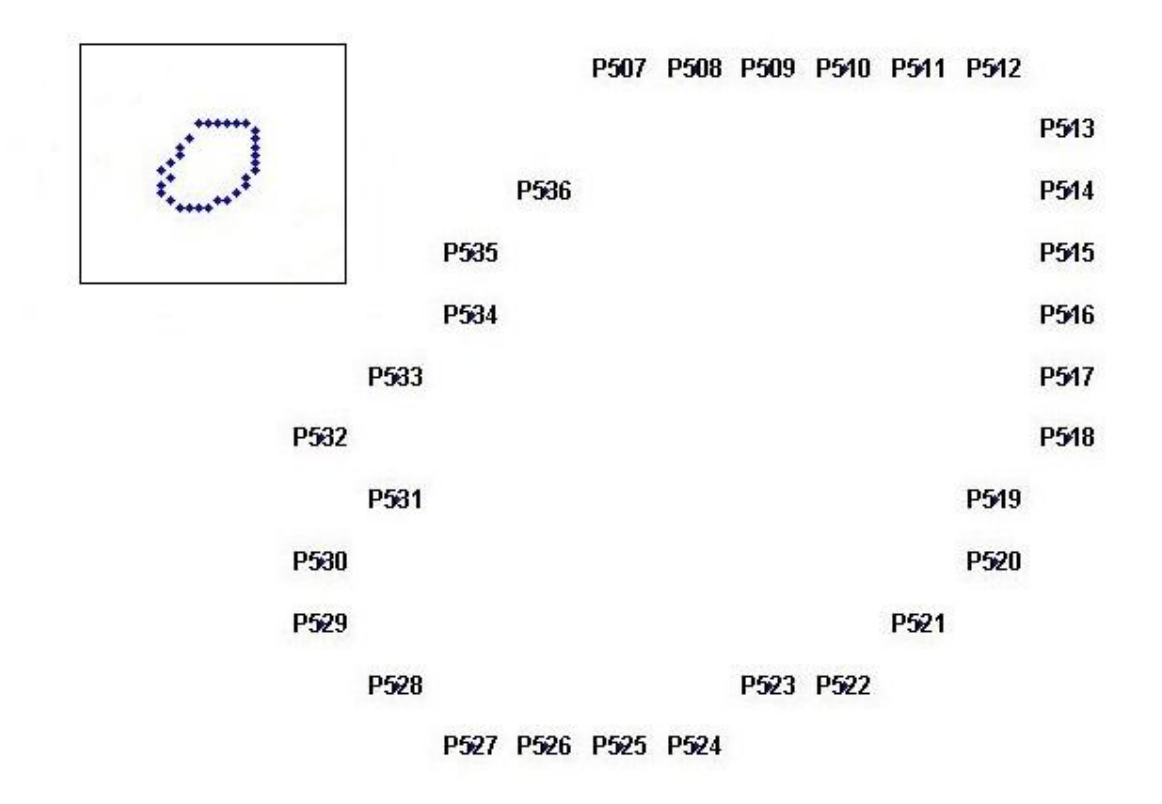

**Figure 8. Pontos ordenados de um dos contornos da mandíbula, após a aplicação do Algoritmo de Neighborhood**

### **2.4. PONTOS DE CONTORNO**

Para obter o contorno final da imagem e seja gerada a malha, deve-se converter a imagem em dados geométricos no plano e defini-los em coordenadas x e y, (Fig. 9). Este conjunto é utilizado para a aplicação do método de Delaunay. Para que o método de Delaunay gere um contorno mais preciso, o conjunto de pontos gerados deve ser de forma seqüencial, por isso foi utilizado o Algoritmo de Neighborhood, para que os pontos fossem ordenados para melhor desempenho do método. Neste trabalho os pontos foram ordenados em sentido horário, (Fig. 8).

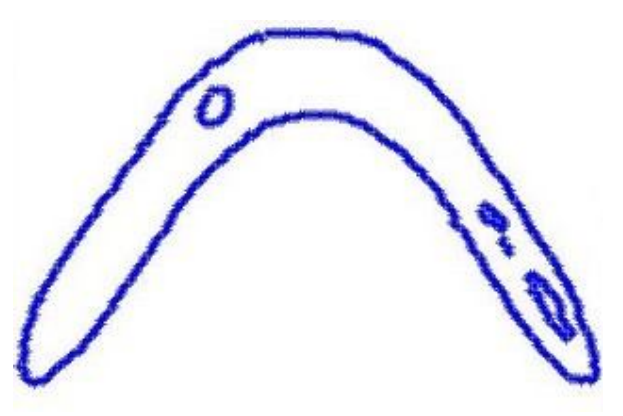

**Figura 9. Imagem convertida em dados geométricos**

### **2.5. TRIANGULAÇÃO DE DELAUNAY**

Na triangulação de Delaunay o seu critério é a maximização dos ângulos mínimos e minimização dos ângulos máximos de todos os triângulos da triangulação, este critério contribui para a qualidade final da malha. Uma forma de implementar essa triangulação é utilizar o critério do círculo-circundante, onde o círculo que passa pelo três vértices de cada triângulo da malha, só contém em seu interior os vértices do triângulo em questão, ou seja, para um conjunto de pontos P no plano, com triangulação TD(P) de P, tal que nenhum ponto em P está dentro do círculo-circundante de qualquer triângulo em TD(P), Shewchuk (1999).

A triangulação com restrições é definida, segundo Figueiredo e Carvalho (1991), como: dado um conjunto C de pontos do plano e um conjunto G de segmentos com extremos em C (tais que dois elementos quaisquer de G não se interceptam a não ser em seus extremos), obter uma triangulação do fecho convexo de C, cujo conjunto de vértices seja C inclua todos os segmentos em G.

A Figura (10) mostra a aplicação da Triangulação de Delaunay sobre os pontos que definem o contorno, neste caso, não foi possível detectar a existência da região côncava e dos buracos da mandíbula. Este problema mostra que a utilização somente da Triangulação de Delaunay, não é necessária para trabalhos que envolvam imagem com presença de concavidades e buracos. Por isso foi preciso aplicar o método de Delaunay com restrição, (Fig. 11). A Triangulação de Delaunay com restrição (CDT), é mais eficaz para este tipo de problema, pois pode-se dividir os triângulos da CDT em 2 grupos

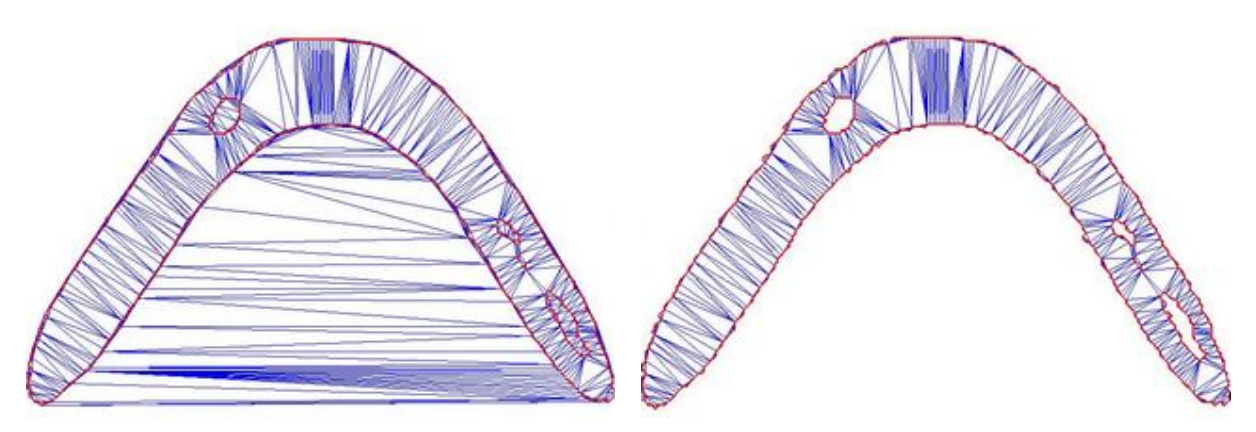

**Fig. 10 Triangulação de Delaunay sem restrição Fig. 11 Mandíbula após a aplicação da Triangulação de Delaunay com Restrição**

### **3. DISCUSSÃO DOS RESULTADOS**

O enfoque deste trabalho era resolver o problema de modelos com geometrias complexas (concavidades e/ou buracos). Pode-se confirmar que somente a triangulação de Delaunay não foi suficiente para resolver este problema, por isso este artigo trabalhou com a Triangulação de Delaunay com restrição. Esta solução se mostrou eficiente e favorável para a resolução do problema. Outro ponto importante foi a utilização do Algoritmo de Neighbordhood, que proporcionou a organização dos pontos com eficiência, contribuindo para a aplicação da Triangulação de Delaunay com restrição, pois este tipo de triangulação necessita desta ordenação para sua eficiência.

Como ilustrado na Fig. 11 , fica evidente as vantagens de se utilizar um software de reconstrução, essas vantagens se referem à riqueza dos detalhes presentes na forma geométrica reconstruída, onde deve ser levado em conta também a facilidade, rapidez e precisão que se obtêm os modelos a partir de técnicas de reconstrução por uso do programa computacional.

Os recursos utilizados neste trabalho são de extrema utilidade para a fase que precede a análise por elementos finitos, uma vez que garante maior fidelidade ao modelo geométrico construído.

O modelo reconstruído será importado pelo software de análise por elementos finitos, Ansys Multiphysics, onde nesta fase de pré-processamento serão definidas as condições de contorno, criação de ósseo-implantes, propriedades do material, aplicação de carga e outros mais, pertinentes a esta etapa, mas que no momento fogem ao objetivo deste estudo.

### **4. AGRADECIMENTOS**

Agradecimentos especiais a CAPES/Brasil pelo apoio financeiro, através da bolsa de mestrado concedida. A Edmar S. de Mattos e ao Profº Dr. Edson A. Capello Sousa pelo entusiasmo e incentivo para a elaboração deste trabalho.

### **5. REFERÊNCIAS**

Ansys, 2006, "APDL Programmer´s Guide. Ansys Release 10.0". Southpointe, Pennsylvania.

Chapman, S. J., 2003, "Programação em MATLAB para Enegenheiros", Ed. Thomson, São Paulo, 2003.

- Danielsson, P., E., 1980, "Euclidean distance mapping", Computter Graphics and Image Processing, Vol. 14, pp. 227- 248.
- Figueiredo, L. H. and Carvalho, P. C. P., 1991, "Introdução à Geommetria Computacional", In: XVII Colóquio Brasileiro de Matemática, IMPA.
- Heijmans, H., 1993, "A note on the umbra transformin in gray-scale morphology", Pattern Recognition Letters, Vol. 14, pp. 877-881.

#### *VI C on gr e s s o Na c io n a l d e En ge n ha r ia M e c ân ic a , 1 8 a 2 1 de Ag os t o 20 1 0 , Ca m pi na Gr a nde - Pa r a íba*

Heijmans, H., 1999, "Connected morphological operators for binary images", Computer Vision and Image Understanding, Vol. 73, pp. 99-120.

Shewchuk, J. R., 1999, "Delaunay Mesh Generation", Departament of Electrical Engineering and Computer Science, University of California at Berkeley , Berkeley, 115p. Lecture Notes.

MATLAB. MathWorks Inc. Disponível em: <http://www.mathworks.com>. Acesso em: set. 2009.

### **6. DIREITOS AUTORAIS**

Os autores são os únicos responsáveis pelo conteúdo do material impresso incluído neste trabalho, bem como pelo programa computacional apresentado. O programa é exclusivamente para fins científicos, mas pode ser usado livremente, desde que citada a fonte.

## **RECONSTRUCTION AND MESH GENERATION IN TWO-DIMENSIONAL NON-STRUCTURED USING A TRIANGULATION OF DELAUNAY**

### **Leide Daiane Caires, ladycaires@gmail.com<sup>1</sup> Edson A. Capello Sousa, capello@feb.unesp.br<sup>1</sup>**

<sup>1</sup>Faculdade de Engenharia de Bauru - FEB-UNESP, Av. Luiz E. C. Coube, 14-01, 17.033-360, Bauru, SP.

*Abstract. In the creation of models for finite element analysis, one of the difficulties is to define the geometric shape. In biomechanical problems, this difficulty is even greater because of the complexity and irregularity of geometry. The process of creating the geometric model can be made from the capture of one image, followed by the generation of the resulting mesh as closely as possible the actual geometry of the structure. The closer the model is closer to the actual structure, the better the accuracy of the analysis. The image must be obtained from a CT scan and performs the image processing, reconstruction of the geometry and mesh generation to be inserted into the finite element model. It is essential to ensure a good precision in the definition of geometry, through this mesh, because the whole process of numerical finite element model depends on the quality of the mesh generated. There are several techniques for the definition of the mesh used in the model. One of the most common methods that can be applied in the reconstruction of geometries, is the method of Delaunay. This study aimed to develop a computer system to obtain geometric models of*  bone regions by processing digital medical images (CT) in DICOM format. We treated two-dimensional images (slices), *combining methods of refining Delaunay triangulation restricted (Constrained Delaunay Triangulation) used in mesh generation from contours, applied directly to these images. The system also integrates with software for finite element analysis, which can complement the structural analysis.*

*Keywords: biomechanics, finite element analysis, medical image, Delaunay triangulation, mesh generation*